### **Technology for Teaching and Learning at TRU**

Week 3: Engaging with technology and accessible practice

#### **Today's Agenda**

Why is engaging with technology and accessible practice important?

The stigma behind accessibility requests

Review of the readings

Captioning videos

Designing for accessibility

#### **Why is it important?**

- •There are likely more accessibility needs in your classroom then you know
- •It is not always easy for someone with an accessibility need to come forward

# **Engaging with technology and accessible practice**

# $(\tau(|\text{min})| \leq |\text{min}| \leq |\text{min}| \leq |\text{min}| \leq |\text{min}| \leq |\text{min}| \leq |\text{min}| \leq |\text{min}| \leq |\text{min}| \leq |\text{min}| \leq |\text{min}| \leq |\text{min}| \leq |\text{min}| \leq |\text{min}| \leq |\text{min}| \leq |\text{min}| \leq |\text{min}| \leq |\text{min}| \leq |\text{min}| \leq |\text{min}| \leq |\text{min}| \leq |\text{min}| \leq |\text{min}| \leq |\text{min}| \leq |\text{min}| \leq |\text{min}| \leq |\text{min}| \leq$ WOMACK

"If an instructor honors official accommodation requests and lets the student be the exception with a screen, it forces students to out themselves as a person with a disability, which can come with considerable stigma."

What are your thoughts about the best way to take notes in the classroom?

"These spaces, which seemingly make information more accessible to ever greater numbers, make it less accessible to many, many individual students." Godden and Womack

**What are your thoughts and/or experiences with lecture halls?**

"Inclusive design acknowledges the essential nature accessibility and proactively seeks to provide userfriendly experiences for people with and without disabilities."

Phillips and Coton

**What does this mean to you?** 

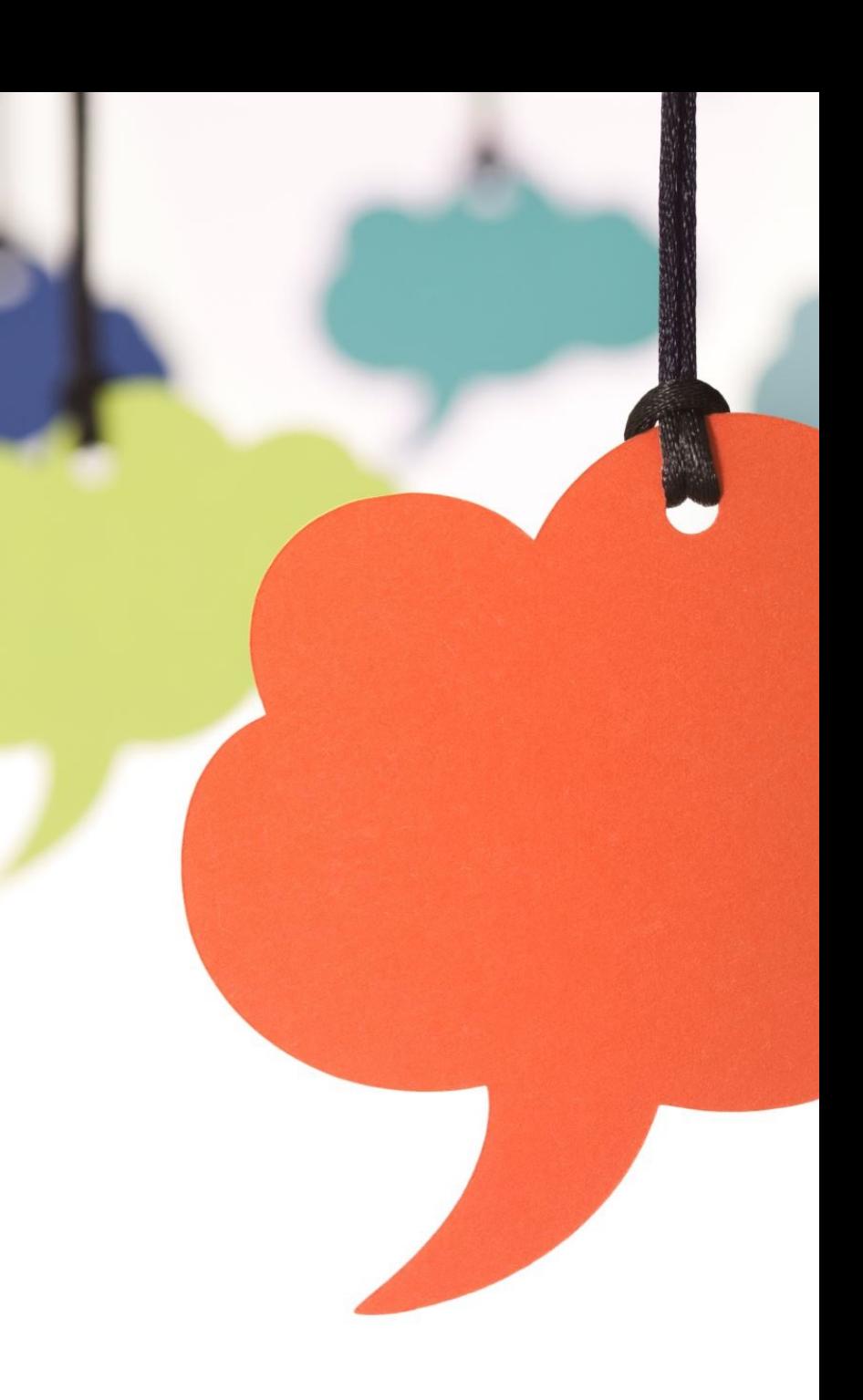

- •Learners for whom English is not their first language.
- •Learners who access the video in noisy or sound-sensitive environments.
- •Learners who comprehend material better when text is available.

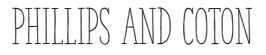

- 1. Copy and paste your content into Notepad on a PC or TextEdit on a MAC to Strip the formatting then copy and paste you content into Moodle and add the formatting back using the WYSIWYG editor.
- 2. Copy your content then in Moodle's WYSIWYG editor Right click and select Paste as plain text if you are on a PC and Right click and select Paste and match style if you are on a MAC then add the formatting back using the WYSIWYG editor.

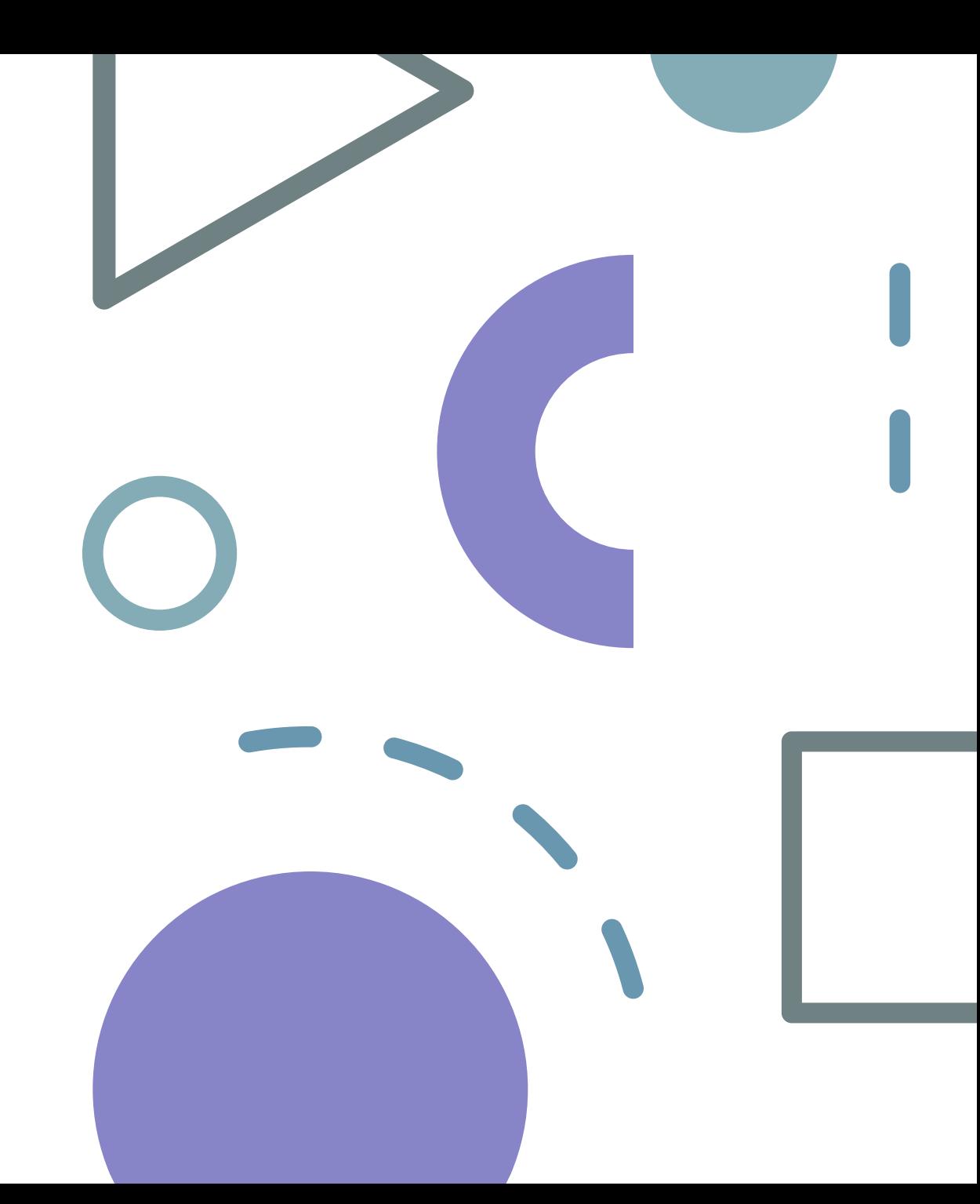

How can we design our classroom to be inclusive?

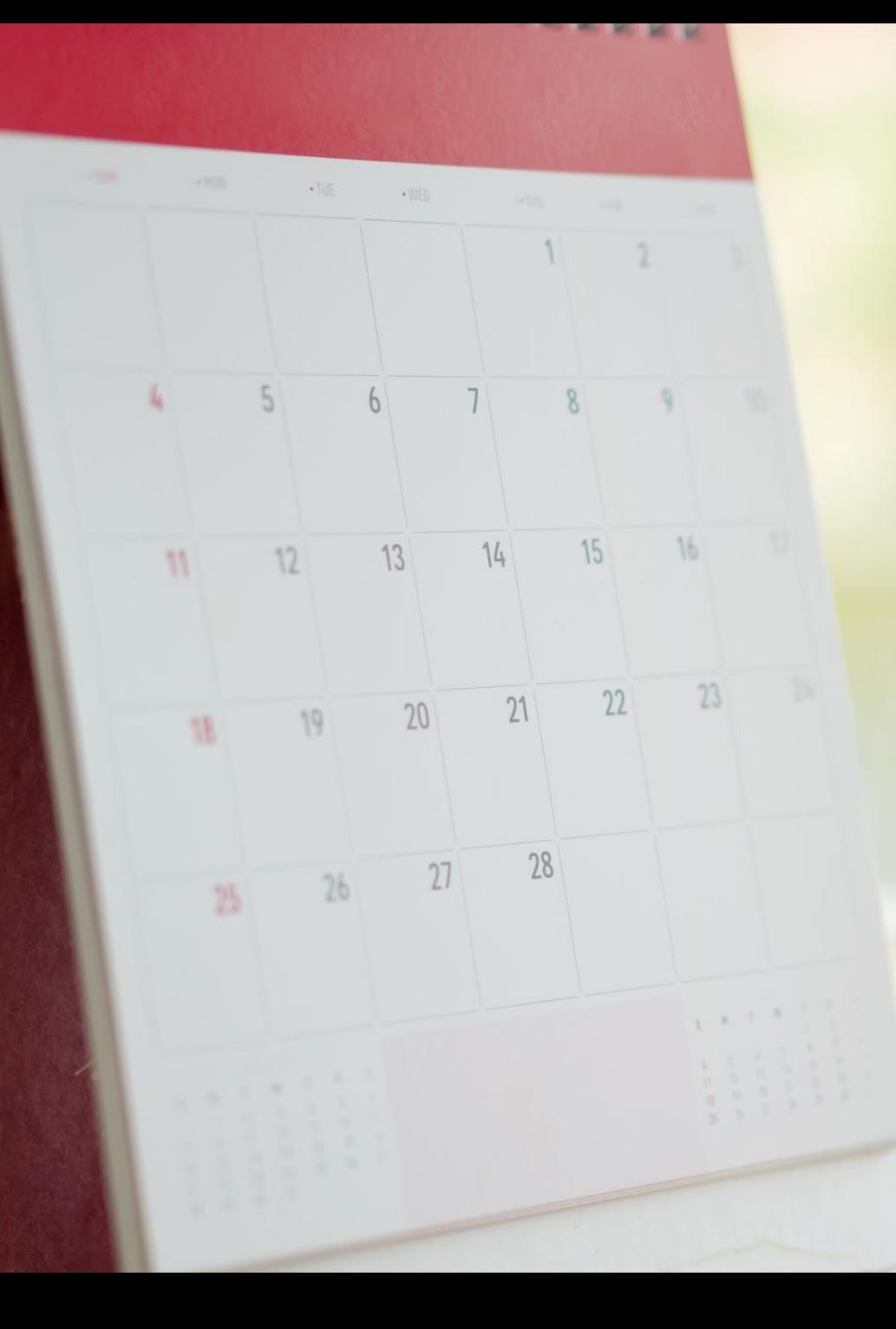

#### SEE YOU NEXT WEEK!

Reminder of Wednesday's virtual drop ins from 4-5